## **[Settings](https://samooha.org/table-of-contents/organization/settings/)**

## **Q**Organization Setting

It allows the user to view/update the company's profile. Below actions are available from organization settings:

GO Updated company's profile

GO Upload company logo and footer

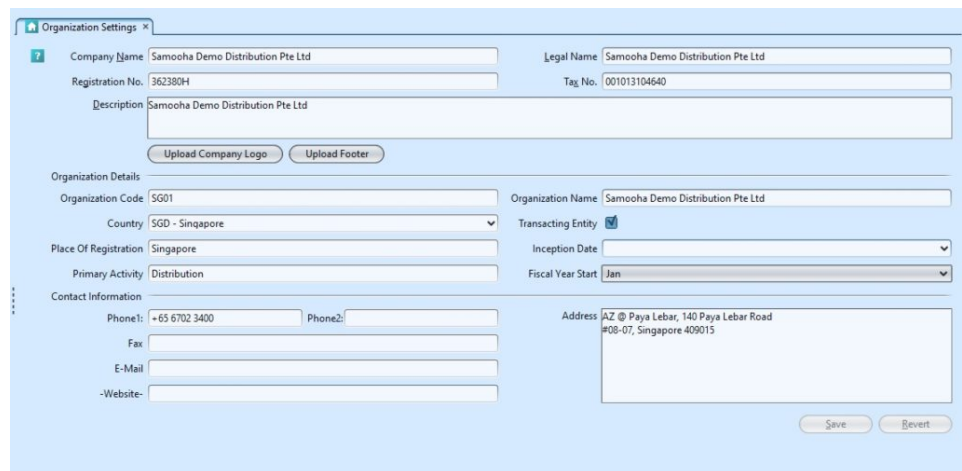

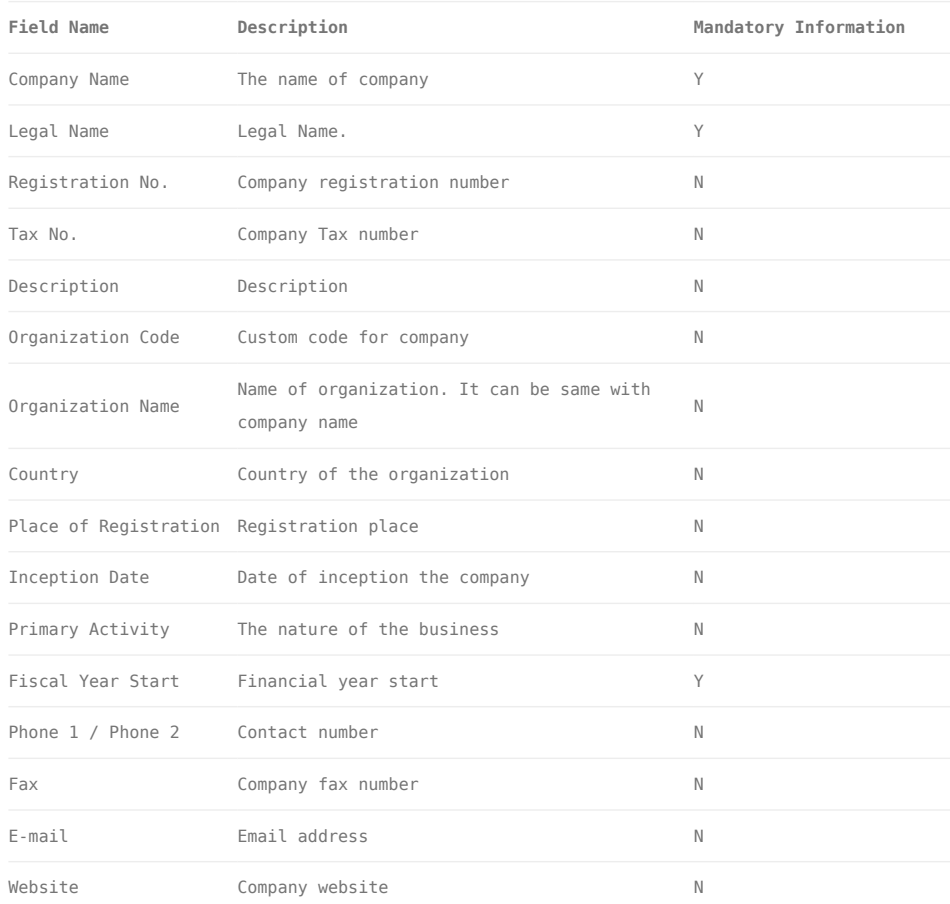

## Modify the Organization Setting:

1. Updated the company information

2. Click on the *"Revert"* button if user wants to cancel the actions.

3. Click on the *"Save"* button to save the updated information.

## Upload Company Logo/Footer:

1. Click on *"Upload Company Logo"* or *"Upload Footer"* tab

2. Choose the file and click on *"Open"*

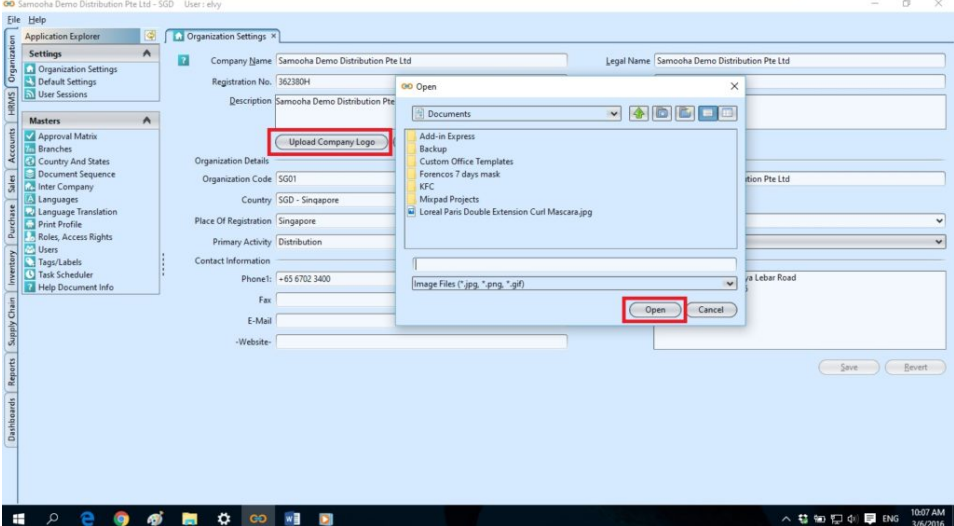

*\*Note:* The logo and footer will appear in all reports. The file size maximum limit is 100kb and the file formats only available for "jpg", "png" or  $"$ gif".